# **Option Sammelrechnung** (Werkstattmodul)

Neu Sammelrechnung

ß1

Eine Sammelrechnung ist die Zusammenfassung mehrerer Aufträge eines Rechnungsempfängers in einem Beleg (Rechnung) mit einer Rechnungsnummer. Die Erstellung erfolgt aus der Auftragsübersicht der Werkstatt heraus. Die Aufträge dürfen nicht fakturiert sein und müssen die Adresse des Rechnungsempfängers als A1-Adresse enthalten.

#### **Erstellen einer neuen Sammelrechnung**

Am einfachsten stellt man sich in der Übersicht auf einen Auftrag des Kunden.

Die Taste "Neu Sammelrechnung" öffnet ein Auswahlfenster aller möglichen Aufträge. Der Kunde kann auch im geöffneten Sammelrechnungsfenster über die

Kundenauswahl gesucht werden. Dazu, wenn bekannt, die Kundennummer eingeben oder das Kundensuchfenster öffnen (Auswahlfeld hinter der Kundennummer)

Als Auswahl-Zeitraum wird der aktuelle Monat vorgeschlagen. Die angezeigten Aufträge werden bei einer Datumsänderung sofort aktualisiert.

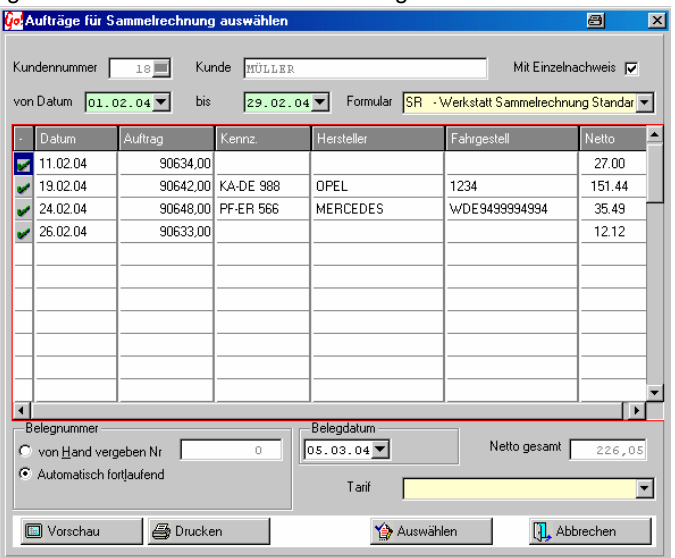

Mit Einzelnachweis IV

Eingeschaltet wird zu jedem Auftrag dieser Sammelrechnung der zugehörige Auftrag mitgedruckt.

Formular SRA - Werkstatt Sammelrechnung Typ A →

Auswahl aller hinterlegten Sammelrechnungsformularen.

Eigene Formulare müssen im Formulardesigner erstellt werden. *siehe Einstellungen Formulare/Listen*

CARRY Software GmbH | Josephine Benz Str. 16 | 75053 Gondelsheim Seite1

Die Auswahl welche Aufträge in der Sammelrechnung berücksichtigt werden sollen erfolgt über die Auswahl-Spalte. Alle möglichen Aufträge werden bei einer Neuerstellung standardmäßig angeschaltet. (Bei einer Rechnungsänderung sind nur die tatsächlich verwendeten Aufträge markiert). Durch Doppelklicken mit der Maus (oder der Return-Taste) kann die Auswahl verändert werden. Unmarkierte Aufträge werden nicht in dieser Sammelrechnung berücksichtigt.

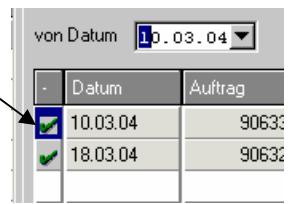

Die "Auswählen" –Taste dreht die Markierungen um. Alle an-Auswählen geschalteten Aufträge werden abgeschaltet und alle abgeschalteten wieder ein.

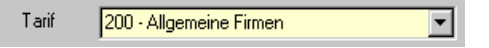

Die Auswahl eines "Tarifes" ist nicht zwingend notwendig – ohne eine

Auswahl werden die Grundeinstellungen benutzt. Verwendet werden nur Einstellungen der Kopf- /Fußzeilen sowie Auswahl der Textblöcke. Die Berechnung der einzelnen Aufträge erfolgt unter Berücksichtigung des im Auftrag gewählten Tarifes.

#### **Änderung einer Sammelrechnung**

In der Auftragsübersicht muss ein Auftrag der in der Sammelrechnung enthalten ist ausgewählt werden. Das Übersichtsfenster der Sammelrechnung wird durch das drücken des "Drucken" – Feldes geöffnet. Es ist das gleiche Fenster wie bei der Rechnungserstellung.

Angezeigt werden alle Aufträge welche in der Rechnung enthalten sind (hellgrau hinterlegt, eingeschaltetes Auswahlfeld) und alle noch nicht Fakturierten Aufträge des Kunden, die in dem ausgewählten Zeitraum liegen (weiß hinterlegt, ausgeschaltetes Auswahlfeld).

*möglich ist:* Hinzufügen von zusätzlichen Aufträgen. Ändern des Ausdruck-Formulars, Belegdatums oder des Tarifes.

*Nicht möglich ist:* Die Änderung des Rechnungsempfängers, der Belegnummer, einen Auftrag aus der Sammelrechnung zu entfernen (dazu muss der Rechnungsbeleg gelöscht und eine neue Sammelrechnung erstellt werden).

CARRY Software GmbH | Josephine Benz Str. 16 | 75053 Gondelsheim Seite 2

### **Löschen einer Sammelrechnung**

In der Auftragsübersicht einen Auftrag suchen, der in der Sammelrechnung enthalten ist. Mit der rechten Maustaste das Auswahlmenu öffnen und den Eintrag Rechnungsbeleg löschen auswählen. Nach Bestätigung der Sicherheitsabfrage werden alle in der Rechnung enthaltenen Aufträge zurückgesetzt und der

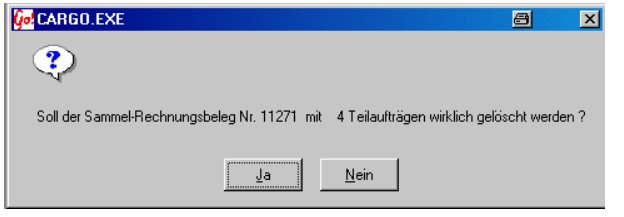

Rechnungsbeleg gelöscht. Eventuell geleistete Zahlungen auf diese Rechnung müssen manuell in der Kassenverwaltung gelöscht werden.

## **zur Beachtung :**

Wird in einem Auftrag der Sammelrechnung der Wert verändert (nachträgliches Bearbeiten, Löschen oder Hinzufügen einer Position) löscht sich der Rechnungsbeleg, beim verlassen des Auftrages, automatisch (Hinweisfenster wird eingeblendet). Die Rechnung muss neu fakturiert werden. Drücken des "Drucken" Feldes öffnet das Sammelrechnungsfenster mit den alten Einstellungen (Belegnummer, Datum, Zeitraum, Tarif). Mit der Taste "Neue Sammelrechnung" erstellt einen neue Auswahl.